The Official Guide to Preparing List Submissions via

## **Filemaker Pro**

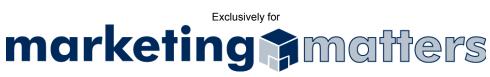

- 1. Open your file in FileMaker Pro
- 2. In Browse mode, choose File > Export Records (see Figure 1)

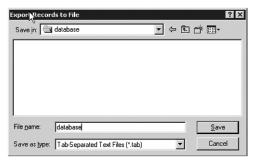

Figure 1

- 3. When naming your file, please use the following file naming convention: Order#\_Clientname\_List.txt
- 4. From the Save as type drop-down, choose Tab-Separated Text Files
- 5. Click Save
- 6. Choose fields you wish to export (see Figure 2)

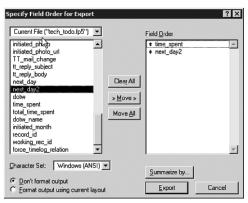

Figure 2

- 7. Click Export
- 8. Email your file, as an attachment, to <a href="mailto:list@mymarketingmatters.com">list@mymarketingmatters.com</a>.

Note: Please use the following naming convention when submitting your file: Order#\_Clientname\_List.txt